## Login to 25Live

Go to 25live.collegenet.com/pro/austincollege. Your login is verified through your Austin College SSO (Single Sign On). Your dashboard should look something like the one below.

| AUSTIN<br>College                                                                                                    | Event For                                                          | n 🖾 Tasks   | s Requestor Test Exit Masquera                                                                                     | de ≡M | lore |
|----------------------------------------------------------------------------------------------------|--------------------------------------------------------------------|-------------|----------------------------------------------------------------------------------------------------|-------|------|
|                                                                                                    | Masquerading as Requestor Te                                       | st          |                                                                                                    | :     | ×    |
|                                                                                                    |                                                                    | Q Go to Sea | Nothing recently viewed                                                                                            |       | elp  |
| Your Starred Location Searches                                                                                                    | Quick Search                                                       | ^           | Your Starred Event Searches                                                                                        | ^     |      |
| You do not have any Starred Location Searches!                                                                                         | Search Events                                                      | Q           | You do not have any Starred Eve<br>Searches!                                                                       | nt    |      |
|                                                                                                    | Search Locations                                                   | Q           |                                                                                                    |       |      |
| Your Starred Locations                                                                                                    | Search Resources                                                   | Q           | Your Starred Events                                                                                                | ^     |      |
| You do not have any Starred<br>Locations!<br>Throughout this site you can mark any<br>Location as "Starred" by clicking its 😭<br>icon. | A Search Organizations                                             | Q           | You do not have any Starred Eve<br>Throughout this site you can mar<br>Event as "Starred" by clicking its<br>icon. | k any |      |
|                                                                                                    | Create an Eve                                                      | nt          | Your Upcoming Events                                                                                               | ^     |      |
|                                                                                                    | Find Available Locations                                           |             | You are not associated with any upcoming events                                                                    |       |      |
|                                                                                                    | I know WHEN my event should<br>place help me find a location<br>OR |             | 🔅 Customize Dasht                                                                                                  | poard |      |
|                                                                                                    | I know WHERE my event shou<br>place help me choose a time          |             |                                                                                                    |       |      |

#### STEP 2

Click on Create an Event button (or Event Form button on gold bar at top of screen)

| ^     | Search Locations                                      | Q                   | Your Starre                |
|-------|-------------------------------------------------------|---------------------|----------------------------|
|       | Search Resources                                      | Q                   | You do not                 |
| on as | Search Organizations                                  | Q                   | Throughout<br>"Starred" by |
|       | Create an Event                                       |                     | Your Upcon<br>You are not  |
|       | Find Available Locations                              |                     |                            |
|       | I know WHEN my event should take place<br>a location! | help me <b>find</b> |                            |
|       | OR                                                    |                     |                            |
|       | I know WHERE my event should take place               | holn mo             |                            |

## **Event Form Entry**

Type the name of the event in the Event Name box

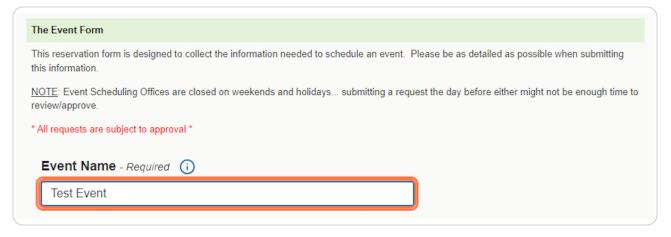

#### **STEP 4**

#### Longer Event Names

Any events with a name more than 40 characters long can be added to the Longer Event Title box (NOTE: a shorter event name will still need to be entered into the Event Name box first)

| Event Name                                           | The Event Form                                                                                                    |
|------------------------------------------------------|----------------------------------------------------------------------------------------------------|
| Longer Event Title (Optional)<br>Event Type          | This reservation form is designed to collect the information needed to schedule an event. Please be as detailed as possible when submitting this information. |
| Primary Department or<br>Organization for this Event | NOTE: Event Scheduling Offices are closed on weekends and holidays submitting a request the day before either might not be enough time to<br>review/approve.  |
| Additional Department(s) or<br>Organization(s)       | * All requests are subject to approval *                                                                                                    |
| Estimated Attendance                                 | Event Name - Required (i)                                                                                                    |
| Event Description                                    | Test Event                                                                                                    |
| Date and Time                                        | 1631 Evolut                                                                                                    |
| Event Location(s)                                    | Longer Event Title (Optional) 🕠                                                                                                    |
| Resources                                            | Instructions                                                                                                    |
| Attached Files (if applicable)                       | The Event Title for Published Calendars will replace the Event Name (above) on all published calendars on Austin College websites (if                         |
| Further Event Information                            | this event gets displayed on a web calendar). 120 Character limit.                                                                                            |
| Confirmation Notes<br>Event Policy                   | Test Event with Really Long Name (More than 40 characters)                                                                                                    |
| Acknowledgement                                      |                                                                                                    |
| Post-Save                                            | Event Type - Required ()                                                                                                    |
|                                                      | Select from Types V                                                                                                    |
|                                                      | Primary Department or Organization for this Event - Required ()                                                                                               |
|                                                      | Search organizations V Remove                                                                                                    |
|                                                      | Additional Department(s) or Organization(s)                                                                                                    |
|                                                      | Instructions                                                                                                    |
|                                                      | Select any additional organization(s) that may be involved with the event. If there are no additional organizations, leave this blank.                        |
|                                                      | EDIT                                                                                                    |
|                                                      |                                                                                                    |
|                                                      | Estimated Attendance - Required 🕕                                                                                                    |
|                                                      | Cancel Preview Save                                                                                                    |
|                                                      |                                                                                                    |

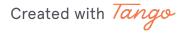

# Select Event Type

Choose an event type from the drop down. Choose one that most closely describes your event.

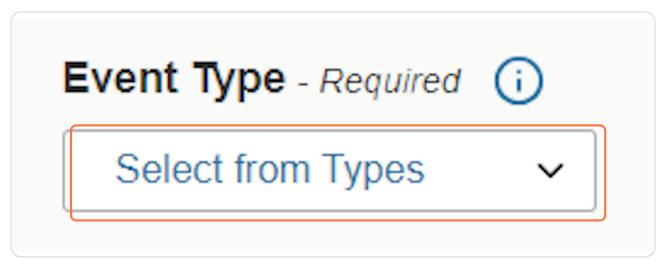

#### STEP 6

### **Primary Dept or Organization**

Click on Search organizations

| F | rimary Department o  | r Org | ganization for this Event - Required | <b>(</b> ) |
|---|----------------------|-------|--------------------------------------|------------|
|   | Search organizations | ~     | Remove                               |            |
|   |                      |       |                                      |            |

Created with Tango

# Type in your Organization Name

Search for the name of your organization and select.

| Search organizati | ions | ~ | Remove                                                                                        |
|-------------------|------|---|-----------------------------------------------------------------------------------------------|
| Q AC              |      | × | or Organization(s) 🕠                                                                          |
| ງ Loading         | g    |   |                                                                                               |
| AC Anglers        | 53   | ^ | hat may be involved with the event. If there are no additional organizations, leave this blan |
| AC Aussies        | 5    |   |                                                                                               |
| AC Book Club      | Ň    |   |                                                                                               |
| AC Cares          | 54   |   |                                                                                               |
| AC Esports        | Ń    |   | quired (i)                                                                                    |
| AC Filmakers      | 5~7  | - |                                                                                               |

#### **STEP 8**

#### **Estimated Attendance**

Type in the number of estimated attendees. (If the event is come and go, please estimate the largest number of attendees that will be there at one time)

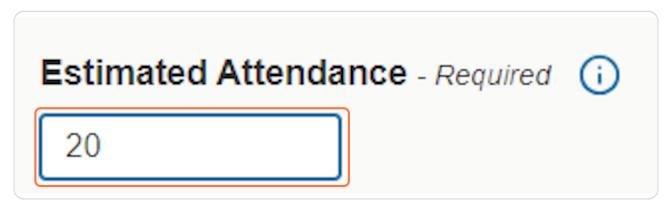

Created with Tango

# **Event Description (Optional)**

The Event Description box can be used to give more details about the event. This description will be displayed on the public web calendar.

| nstructions           |                                                                  |             |                                                   |                         |
|-----------------------|------------------------------------------------------------------|-------------|---------------------------------------------------|-------------------------|
|                       | formation about the event her<br>published calendars (if this ev |             | nformation will appear in the 2<br>veb calendar). | 5Live Event Detail Viev |
| File Insert Table Vie | ew Format Tools                                                  |             |                                                   |                         |
|                       | U <u>a</u> ~ 🖍 ~ 🗄                                               | System Font | ∨ 12pt ∨                                          | 9                       |
|                       |                                                                  |             |                                                   |                         |
|                       |                                                                  |             |                                                   |                         |
|                       |                                                                  |             |                                                   |                         |

**STEP 10** 

## Choose the date for your event.

| 6  |    | and 1 |         |      | uired | וֹ<br>ן |
|----|----|-------|---------|------|-------|---------|
|    | <  | Septe | mher    | 2023 | }     | ~~      |
| s  | м  | т     | w       | T    | F     | s       |
| 27 | 28 | 29    | 30      | 31   | 01    | 02      |
| 03 | 04 | 05    | 06      | 07   | 08    | 09      |
| 10 | 11 | 12    | 13      | 14   | 15    | 16      |
| 17 | 18 | 19    | 20      | 21   | 22    | 23      |
| 24 | 25 | 26    | 27      | 28   | 29    | 30      |
| 01 | 02 | 03    | 04      | 05   | 06    | 07      |
|    |    | Sel   | lect To | dav  |       |         |

Created with Tango

# **Enter Start and End times**

| 06 2023   |
|-----------|
|           |
|           |
|           |
|           |
|           |
| Duration: |
| 1 Hour    |
|           |

#### STEP 12

## Search for a Location

Type your preferred event location into the search bar, then click Search.

| Locations Search                |                                  | /          |
|---------------------------------|----------------------------------|------------|
| Auto-Load Starred: No Yes       | 6                                |            |
| ✓ Hide Conflicts ✓ Enforce Heat | adcount                          |            |
| Search Filters 🗸                |                                  |            |
| Saved Searches (optional)       | ✓ WCC 255                        | ×          |
|                                 | ) Hint! Type :: to use SeriesQL. |            |
|                                 | Re                               | set Search |

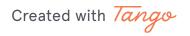

## **Hide Conflicts**

If nothing comes up in the search, try unchecking hide conflicts to see if a conflict is keeping you from seeing the space you are searching for.

| me                                         | Locations Search                        |
|--------------------------------------------|-----------------------------------------|
| vent Title (Optional)                      | Auto-Load Starred: No Yes               |
| De<br>Department or<br>tion for this Event | Hide Conflicts School Enforce Headcount |
| I Department(s) or<br>tion(s)              | Search Filters 🗸                        |
| 1 Attendance                               | Saved Searches (optional)               |
| scription                                  |                                         |
| Time                                       |                                         |
| cation(s)                                  |                                         |
| S                                          |                                         |
| Files (if applicable)                      |                                         |
| I Event Information                        |                                         |

Created with Tango

## **Recommended Resources**

Click the refresh button if the recommended resources have not populated.

| Resources 🕠                                  |                                                                                                   |  |
|----------------------------------------------|---------------------------------------------------------------------------------------------------|--|
| nstructions                                  |                                                                                                   |  |
| Resources are defined as equ                 | ipment or services that are not associated with a specific location.                              |  |
| Select the resource(s) for you<br>requested. | r event from your list of starred resources or search by resource name. Multiple resources may be |  |
| Note: If the search does not re              | eturn the expected result, try limiting the search term to a key word in the resource name.       |  |
| Recommended                                  | Resources                                                                                         |  |
| Availability for this sea                    | rch is out of date. Click Refresh to update the results.                                          |  |
|                                              |                                                                                                   |  |

Created with Tango

### **Requesting Resources**

Click Request for any items that you will need to use for your event. NOTE: Any media being used in the WCC, Nation Theatre, Wynne Chapel, outdoor spaces, Sid Rich, or Hoxie Thompson must be requested via this process.

| Add       | Name –                   | Quantity Available | Conflict Details |
|-----------|--------------------------|--------------------|------------------|
| 1 Request | Extension Cord           | 7 to 8 / 8         | None             |
| 1 Request | Power Strip              | 11 to 12 / 12      | None             |
| 1 Request | Tall Chairs              | 20 / 20            | None             |
| 1 Request | WCC - 6ft Tables         | 23 to 24 / 24      | None             |
| 1 Request | WCC - 8ft Tables         | 8/8                | None             |
| 1 Request | WCC - Block Rocker       | 2/2                | None             |
| 1 Request | WCC - Built in Projector | 4 to 5 / 5         | None             |
| 1 Request | WCC - HDMI Cord          | 5 to 6 / 6         | None             |

#### STEP 16

# **Additional Event Information – Questions**

All questions MUST be answered.

| Additional Event Information 🥡                                       |
|----------------------------------------------------------------------|
| Instructions                                                         |
| Please answer any and all questions applicable to this event.        |
| * Will there be food served at this event? No Yes                    |
| * Is this event open to off-campus guests? No Ves                    |
| * Will you need to use the AV/Equipment in the room/location? No Ves |

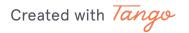

### Read all pop-ups and acknowledge before moving on to next step

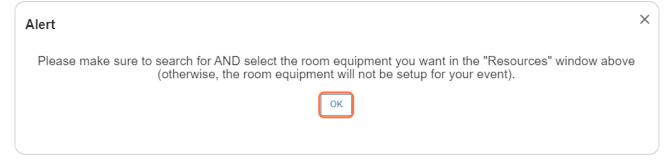

#### **STEP 18**

## **Further Event Info**

Any additional information you would like the events team to know about the event can be entered here.

# Further Event Information ()

Instructions

Please use this field to enter any other relevant information for this event request, including:

- purpose of meeting / event,
- · details and description of activities taking place during the event,
- · particular seating arrangement needs,
- · any equipment needs, such as access to AV equipment (e.g., projector, computer and/or screen),
- · specific building and room preferences,
- · and any additional information that might be helpful in scheduling your event.

Any extra details can be added here.

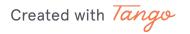

## **Event Policy Acknowledgement**

You MUST acknowledge you have read the event policy. Click the blue link to read the policy.

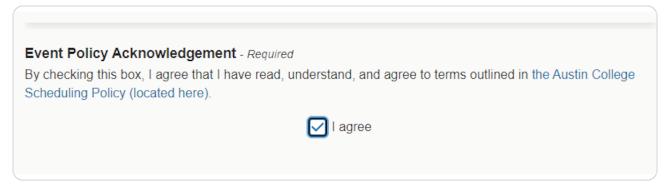

STEP 20

## **Complete Form**

Click Save at the bottom right of the form. Your request has now been submitted. You will receive a confirmation email once all appropriate offices have approved the request.

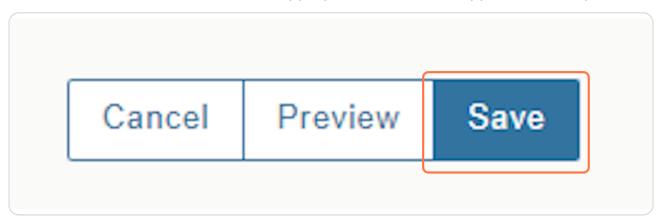

Created with Tango